# H4054 | H4055 H4064 | H4065

GoSmart Външна въртяща се камера IP-300 / IP-310 TORCH с Wi-Fi и светлина

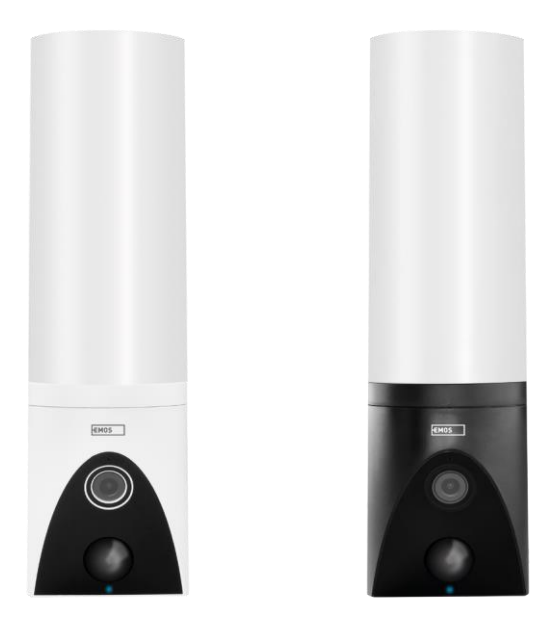

## Съдържание

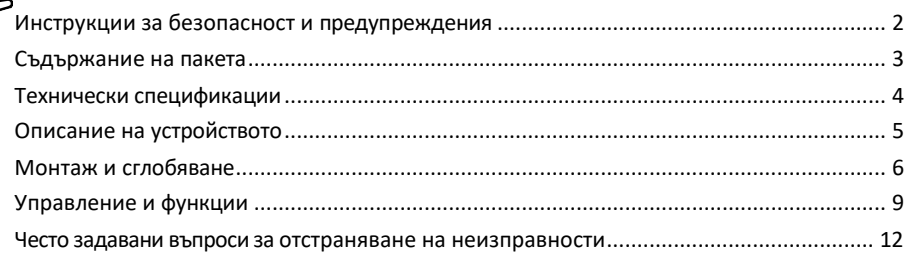

### <span id="page-1-0"></span>Инструкции за безопасност и предупреждения

Прочетете инструкциите, преди да използвате устройството.

Спазвайте инструкциите за безопасност в това ръководство.

Не използвайте няколко удължителни кабела за захранване на устройството. Ако не го направите, това може да доведе до повишаване на температурата и опасност от пожар.

Не поставяйте тежки предмети върху устройството.

Не използвайте вода или химикали, за да почиствате замърсяванията от външната страна на устройството. Винаги използвайте суха кърпа, за да предотвратите механични повреди и токов удар. Не огъвайте и не изключвайте захранващия кабел от електрическата мрежа със сила. Ако той бъде повреден, съществува риск от пожар или токов удар.

Не свързвайте устройството с други устройства, в противен случай то може да се повреди трайно. Не свързвайте захранващия кабел към електрическия контакт с мокри или влажни ръце, тъй като съществува риск от токов удар.

Не инсталирайте устройството във влажна среда. Неспазването на предписаните условия на работа може да доведе до пожар, токов удар или трайно увреждане на оборудването.

Не разглобявайте, ремонтирайте или модифицирайте оборудването сами. Това може да доведе до пожар, токов удар или трайна повреда.

EMOS spol. s r.o. декларира, че продуктите H4054, H4055, H4064 и H4065 са в съответствие със съществените изисквания и други съответни разпоредби на директивите. Оборудването може да се експлоатира свободно в ЕС.

Декларацията за съответствие може да бъде намерена на уебсайта [http://www.emos.eu/download.](http://www.emos.eu/download) Оборудването може да се експлоатира въз основа на генерално разрешение № VO-R/10/07.2021-8, както е изменено.

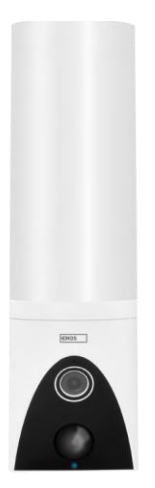

<span id="page-2-0"></span>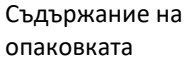

Устройство за камера Материали за инсталиране Ръководство за потребителя

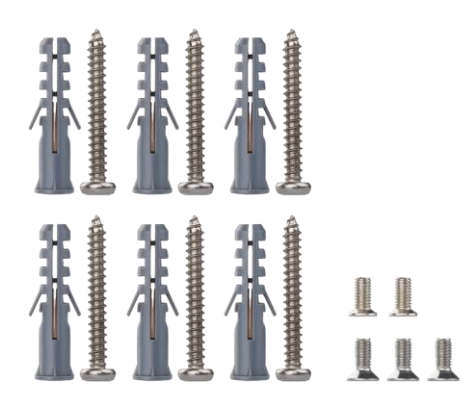

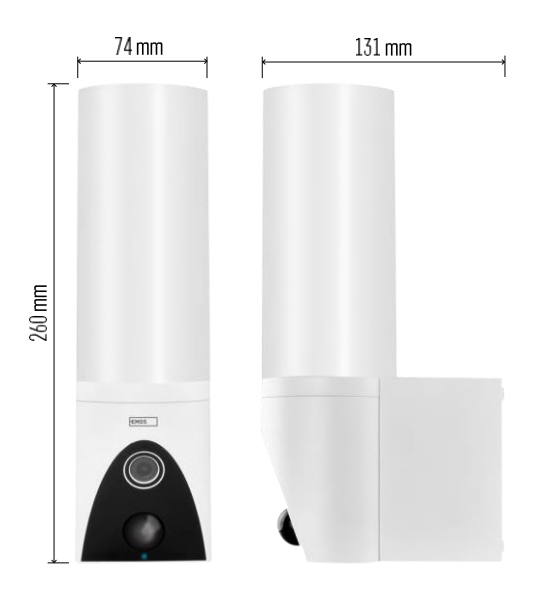

<span id="page-3-0"></span>Технически спецификации Захранване: AC 100~240 V Размери: 74 × 131 × 260 mm Нетно тегло: 800 g Разделителна способност: [H4054+H4055] 1 920 × 1 080 / [H4064+H4065] 2304 × 1296 Сензор: [H4054+H4055] 1/2,9'' 2-мегапикселова CMOS / [H4064+H4065] 1/2,8'' 3-мегапикселова CMOS IR разстояние: нощно виждане до 10 м PIR обхват на откриване: 10 м Ъгъл на PIR: 120° Съхранение: SD карта (макс. 128 GB), облачно хранилище, NVR Лампа: 12 W Светлинен поток: Макс. 200-1 200 lm (регулируем) Температура на хроматичност: 3 200 K Степен на защита: IP65 ПРИЛОЖЕНИЕ: EMOS GoSmart за Android и iOS Свързване: 2,4 GHz Wi-Fi (IEEE802.11b/g/n)

#### Известие

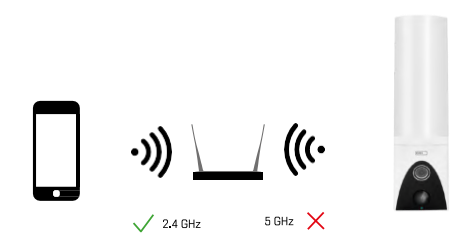

Фотоапаратът поддържа само 2,4GHz Wi-Fi (не поддържа 5GHz).

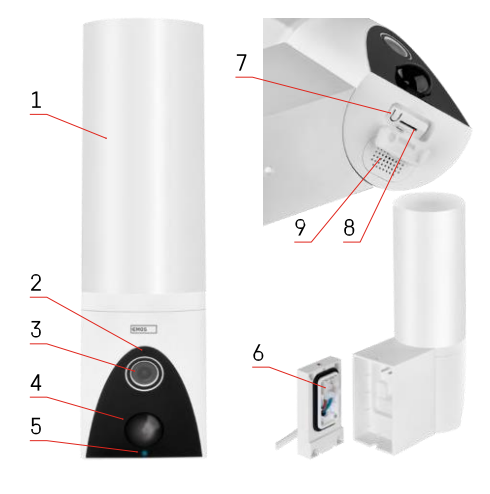

## <span id="page-4-0"></span>Описание на устройството

- 1 Светлина
- 2 Микрофон
- 3 Камера
- 4 Сензор за движение
- 5 Светодиод за състоянието:
	- Светодиодът свети в червено: мрежата не работи.
	- Светодиодът мига в червено: устройството чака да се свърже с Wi-Fi мрежата.
	- Светодиодът свети в синьо: камерата работи правилно.
- 6 Клемни блокове за захранване във вграден капак
- 7 Бутон RESET
- 8 Слот за SD карта (макс. 128 GB)

## <span id="page-5-0"></span>Монтаж и сглобяване

#### Монтиране на камерата на стената

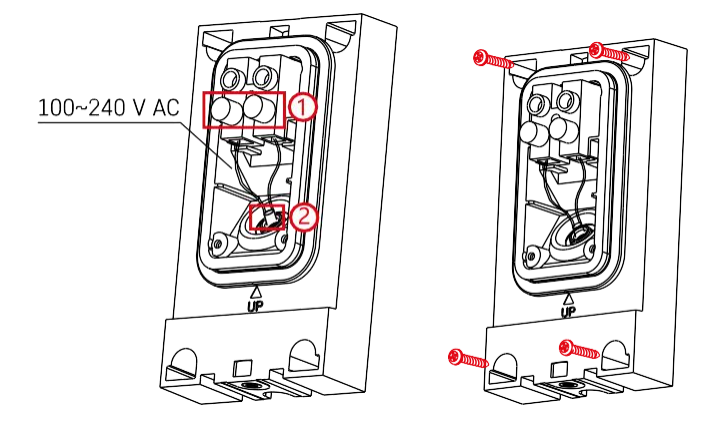

Разхлабете винтовете на скобата на монтажната конзола и разположете захранващите кабели. Уверете се, че проводниците са прокарани през отвора в монтажната скоба, за да се предотврати проникването на вода. Затегнете винтовете.

Поставете монтажната конзола на мястото за монтаж и я завийте, като използвате доставените винтове.

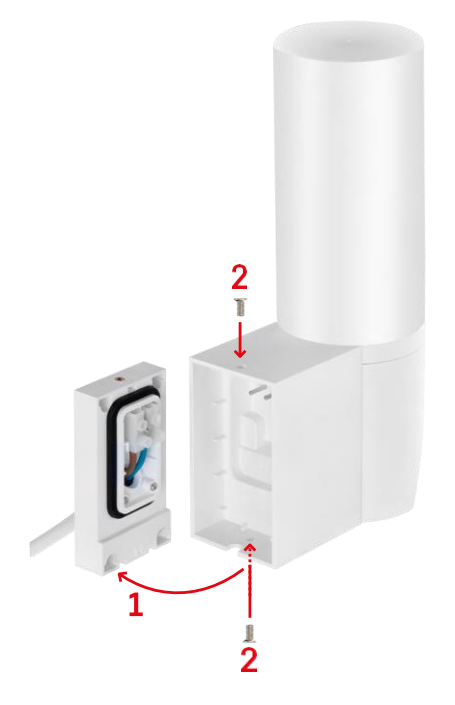

Монтирайте модула на камерата върху скобата (монтажна скоба). Завийте блока на камерата с винтовете.

#### Свързване с приложение

Инсталиране на приложението EMOS GoSmart

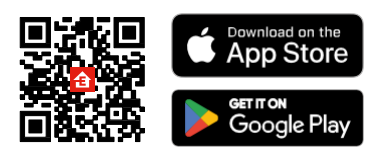

Приложението е налично за Android и iOS в Google Play и App Store. За да изтеглите приложението, моля, сканирайте съответния QR код.

Стъпки в мобилното приложение EMOS GoSmart

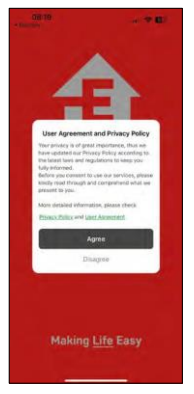

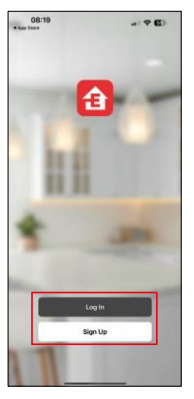

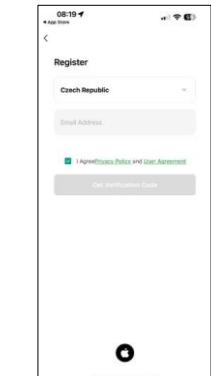

Отворете приложението EMOS GoSmart, потвърдете политиката за поверителност и щракнете върху Съгласен съм. Изберете опцията за регистрация.

Въведете името на валиден имейл адрес и изберете парола. Потвърдете съгласието си с политиката за поверителност. Изберете регистрацията.

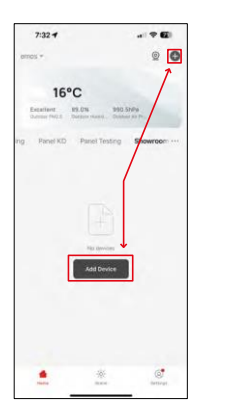

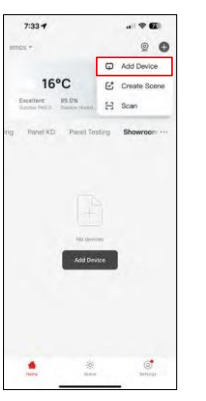

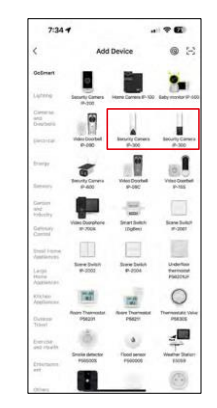

Изберете Добавяне на устройство.

Изберете продуктовата категория GoSmart и изберете Camera IP-300 / 310 TORCH.

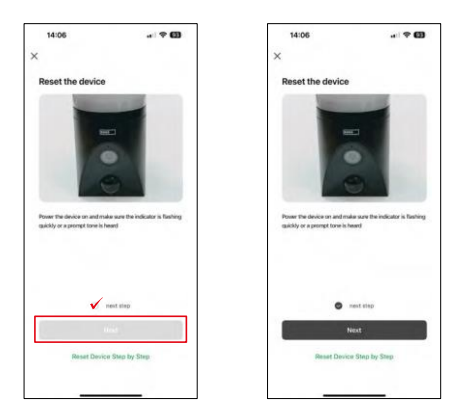

Включете устройството, като включите захранването, и се уверете, че светодиодът за състоянието мига в червено. Ако светодиодът не мига, нулирайте устройството с помощта на бутона RESET.

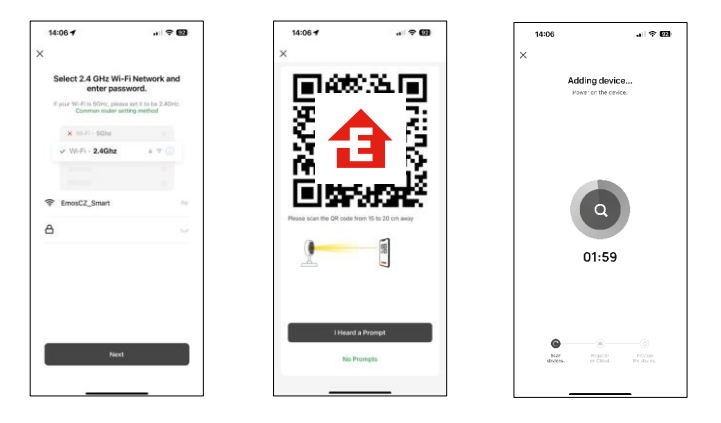

Въведете името и паролата на вашата Wi-Fi мрежа. Тази информация остава криптирана и се използва, за да позволи на камерата да комуникира с мобилното ви устройство от разстояние.

На дисплея на мобилното ви устройство ще се появи

QR код. Поставете QR кода пред обектива на камерата.

Потвърдете, че сте чули звуковия сигнал за успешно сдвояване.

Устройството е намерено автоматично.

## <span id="page-8-0"></span>Управление и функции

## Икони и индикаторни светлини

Описание на иконите и контролите в приложението

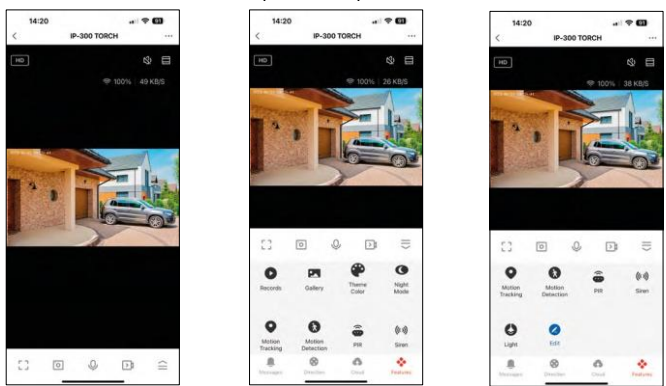

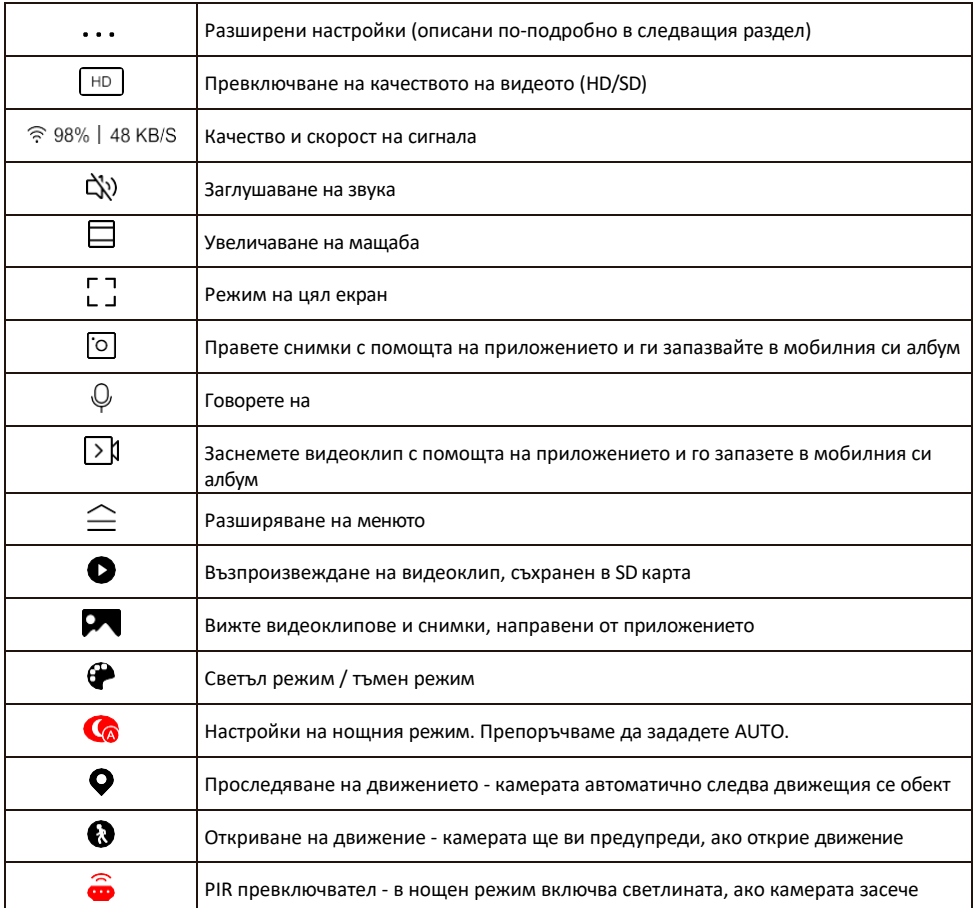

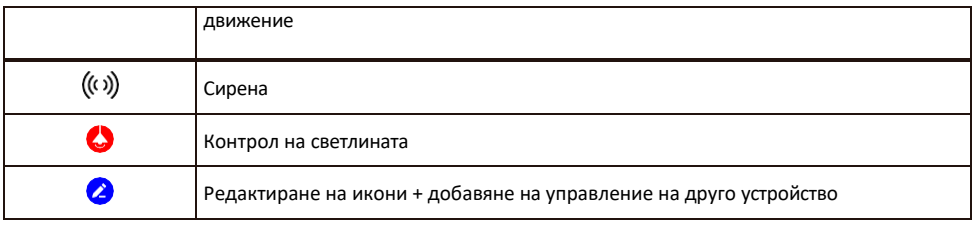

#### Описание на настройките на разширението

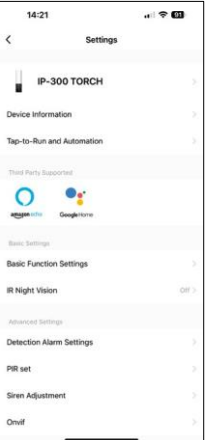

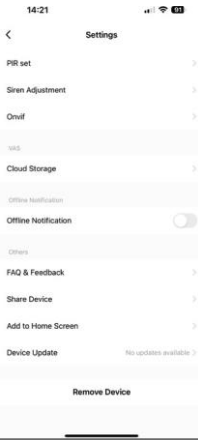

- Информация за устройството Основна информация за устройството и неговия собственик
- Tap-to-Run и автоматизация Преглед на сцените и автоматизациите, зададени на устройството. Създаването на сцени е възможно директно в главното меню на приложението в раздела

"Сцени". За TORCH това може да бъде например автоматизация, която задейства сирена, ако камерата засече движение в определено време.

- Основни настройки на функциите Активирайте/деактивирайте основните функции за управление, като например автоматично завъртане на екрана или воден знак с показване на час и дата. Друга важна настройка е възможността за избор на еднопосочна или двупосочна комуникация.
- IR Night Vision Настройка на инфрачервеното осветяване на устройството. Същата функция управлява настройките на нощния режим в основния панел на устройството.
- Настройки на алармата за откриване настройки за откриване на движение, проследяване и план за чат.
- PIR set Настройка на PIR сензора (превключвател за светлина при движение).
- Настройване на сирената настройка на сирената (сила на звука и дължина).
- Onvif Включване/изключване на функцията Onvif (непрекъснато заснемане към системата NVR).
- Съхранение в облак настройки за съхранение в облак. Облакът не е включен в кутията, но може да бъде закупен допълнително чрез приложението.
- Известие за изключване За да се избегнат постоянни напомняния, ще бъде изпратено известие, ако устройството остане изключено за повече от 30 минути.
- Често задавани въпроси и обратна връзка Вижте най-често задаваните въпроси и техните решения, както и възможността да изпратите въпрос/предложение/обратна връзка директно до нас.
- Споделяне на устройство Споделяне на управлението на устройството с друг потребител
- Добавяне към началния екран добавяне на икона към началния екран на телефона. С тази стъпка не е необходимо да отваряте устройството си чрез приложението всеки път, а просто щракнете директно върху добавената икона и тя ще ви отведе направо в изгледа на камерата
- Актуализация на устройството Актуализация на устройството. Опция за активиране на автоматични актуализации
- Премахване на устройството Премахнете и изпарете устройството. Важна стъпка, ако желаете да смените собственика на устройството.

След като добавите устройството в приложението, устройството се сдвоява и не може да бъде добавено под друг акаунт.

След като поставите SD картата във фотоапарата, в тази настройка се появяват още две опции

"Настройки за съхранение" и "Настройки за запис".

- Настройки за съхранение опция за форматиране на SD-картата и показване на общия, използвания и оставащия капацитет на картата.
- Настройки за запис Активирайте запис в SD карта, изберете режим на запис (непрекъснат / ако се записва звук или движение), задайте график за запис.

#### Записване в SD карта

Една от основните функции на системата за домашна сигурност е функцията за запис на SD карта. Фотоапаратът поддържа SD карти с максимален размер 128 GB във формат FAT32. Когато SD картата е пълна, записите се презаписват автоматично.

За да активирате функцията за запис, поставете SD картата в съответния слот в долната част на фотоапарата. Винаги препоръчваме да форматирате SD картата директно в разширените настройки на приложението на камерата. Ø

Записите могат да се преглеждат и в приложението в раздела "Записи". .

#### <span id="page-12-0"></span>Често задавани въпроси за отстраняване на неизправности

Не мога да сдвоя устройствата. Какво мога да направя?

- Уверете се, че използвате 2,4 GHz Wi-Fi мрежа и имате достатъчно силен сигнал.
- Разрешете на приложението всички разрешения в настройките
- Уверете се, че използвате най-новата версия на мобилната операционна система и най-новата версия на приложението

Те ме чуват навън, но аз не мога да чуя звука навън / Аз чувам звука навън, но те не могат да ме чуят.

- Уверете се, че сте предоставили всички разрешения на приложението, особено за микрофона.
- Проблем може да бъде и еднопосочната комуникация. Ако видите тази икона в долната част: $\mathbb Q$  . това означава, че устройството е настроено на еднопосочна комуникация.
- За да поправите това, отидете в менюто "Основни настройки на функциите" и задайте "Режим на говорене" на "Двупосочен".
	- -"Разговор по пътя". Това меню се намира в настройките на разширенията (вж. глава "Описание на настройките на разширенията").
- Правилната икона за двупосочна комуникация изглежда така:  $\mathbb{Q}$

Не получавам известия, защо?

- Разрешете на приложението всички разрешения в настройките
- Включете известията в настройките на приложението (Настройки -> Известия за приложения)

Каква SD-карта мога да използвам?

• SD карта с максимален капацитет за съхранение 128 GB и минимален клас на скорост CLASS 10 във формат FAT32.

Когато паметта на SD картата е пълна, най-старите записи автоматично ли се презаписват или потребителят трябва да ги изтрие ръчно?

• Да, записите се презаписват автоматично.

Кой може да използва оборудването?

- Съоръженията винаги трябва да имат администратор (собственик).
- Администраторът може да сподели устройството с останалите членове на домакинството и да им предостави права.